## More Properties of an Ellipse

Name:

Open Ellipse Properties.tns through Home: My documents.

Read the directions on page 1.1. Some of the directions are below the viewing screen.

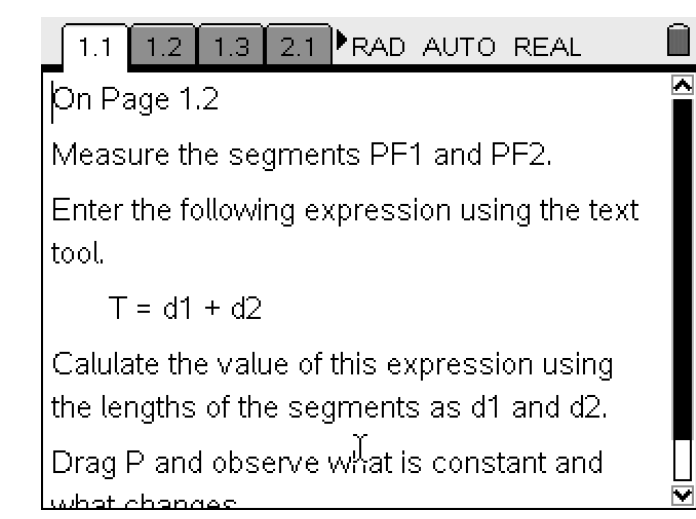

Go to Page 1.2

Use  $\begin{pmatrix} 7 \\ \end{pmatrix}$   $\begin{pmatrix} 1 \\ \end{pmatrix}$  to measure the length of the segments *PF*1 and *PF*2 . Drop the values near the segments.

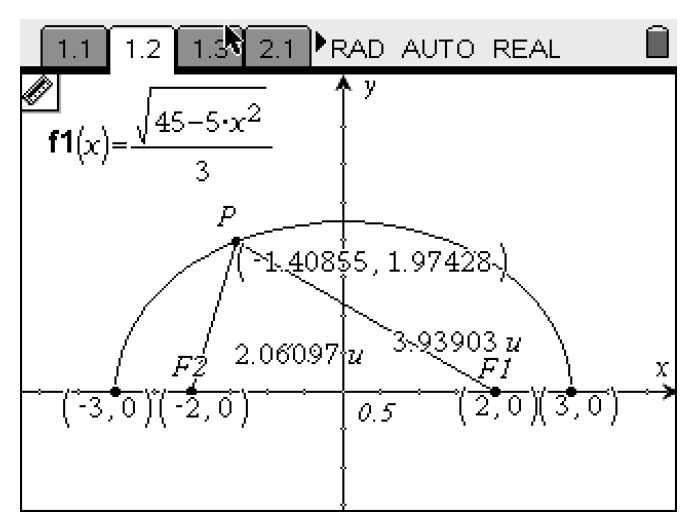

Using 
$$
\begin{pmatrix} \text{mean} \\ \text{max} \end{pmatrix}
$$
 (1) (6) type the text box  $T = d1 + d2$ 

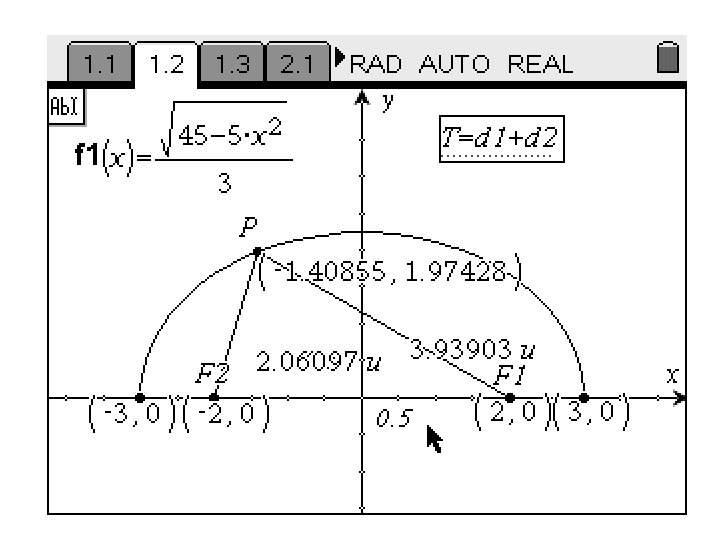

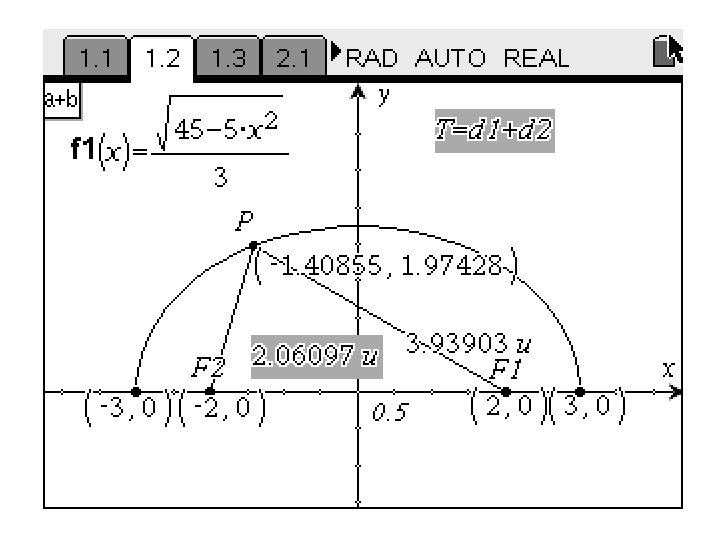

Use  $\begin{pmatrix} 1 & 8 \end{pmatrix}$  Calculate the value for the expression  $T = d\overline{1 + d}$ .

Drag Point *P* and write down your observations.

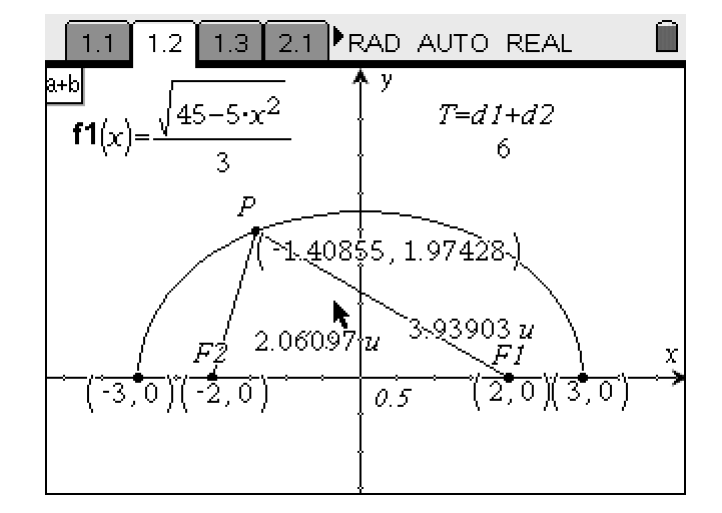

Go to Page 2.1. Read the directions.

Go to Page 2.2.

Draw a tangent at Point *P*

$$
\boxed{\text{menu}} \quad \boxed{6} \quad \boxed{7}
$$

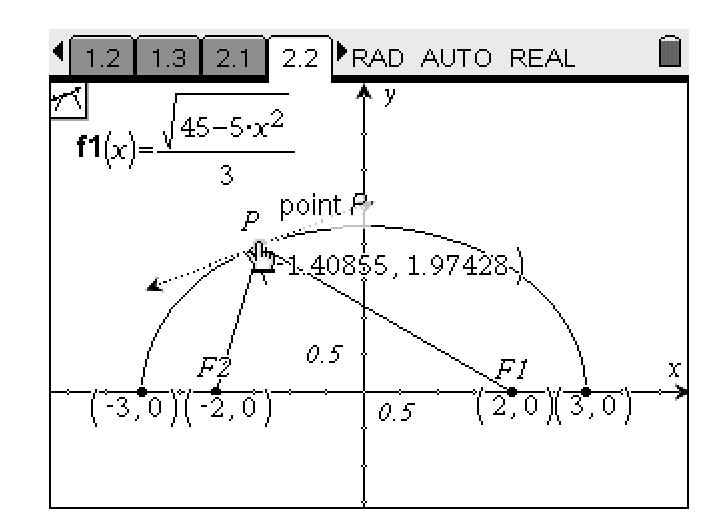

Draw a perpendicular to the tangent line through Point *P*

(menu)  $\langle 9 \rangle$   $\langle 1 \rangle$ 

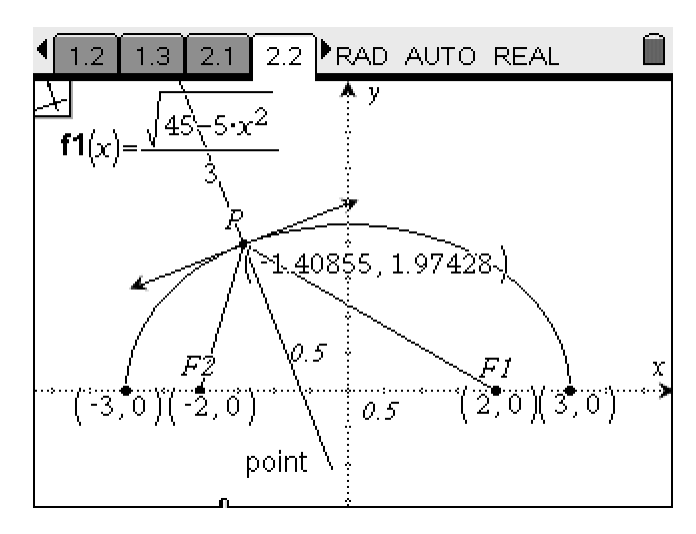

Find the intersection of the perpendicular line and the x-axis. Label this point *Q* .

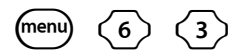

Measure the angles ∠QPF1 and ∠QPF2

(menu)  $\langle 7 \rangle$   $\langle 4 \rangle$ 

 $\bar{\zeta}$ 

With the Text tool, make labels for these measurements.

Drag P and write your observations.

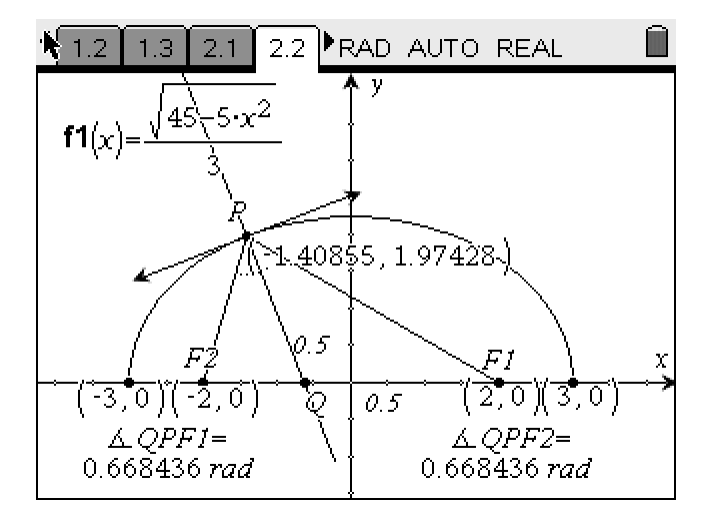